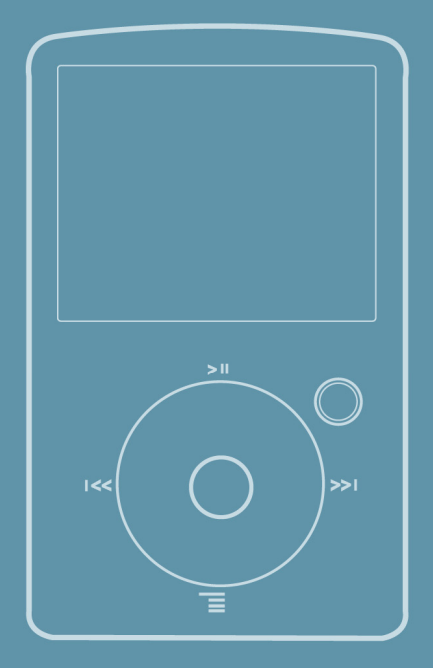

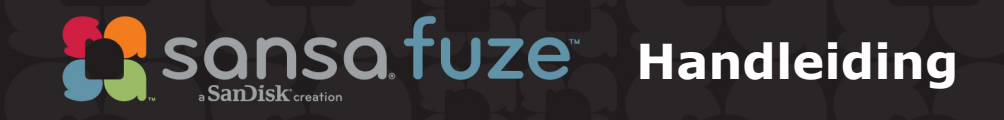

Technische ondersteuning VS: 1-866-SANDISK (726-3475) Wereldwijd:

Ga naar de website www.sansa.com voor meer informatie over dit product.

Fuze-UM608-DUT

# **W** Inhoudsopgave

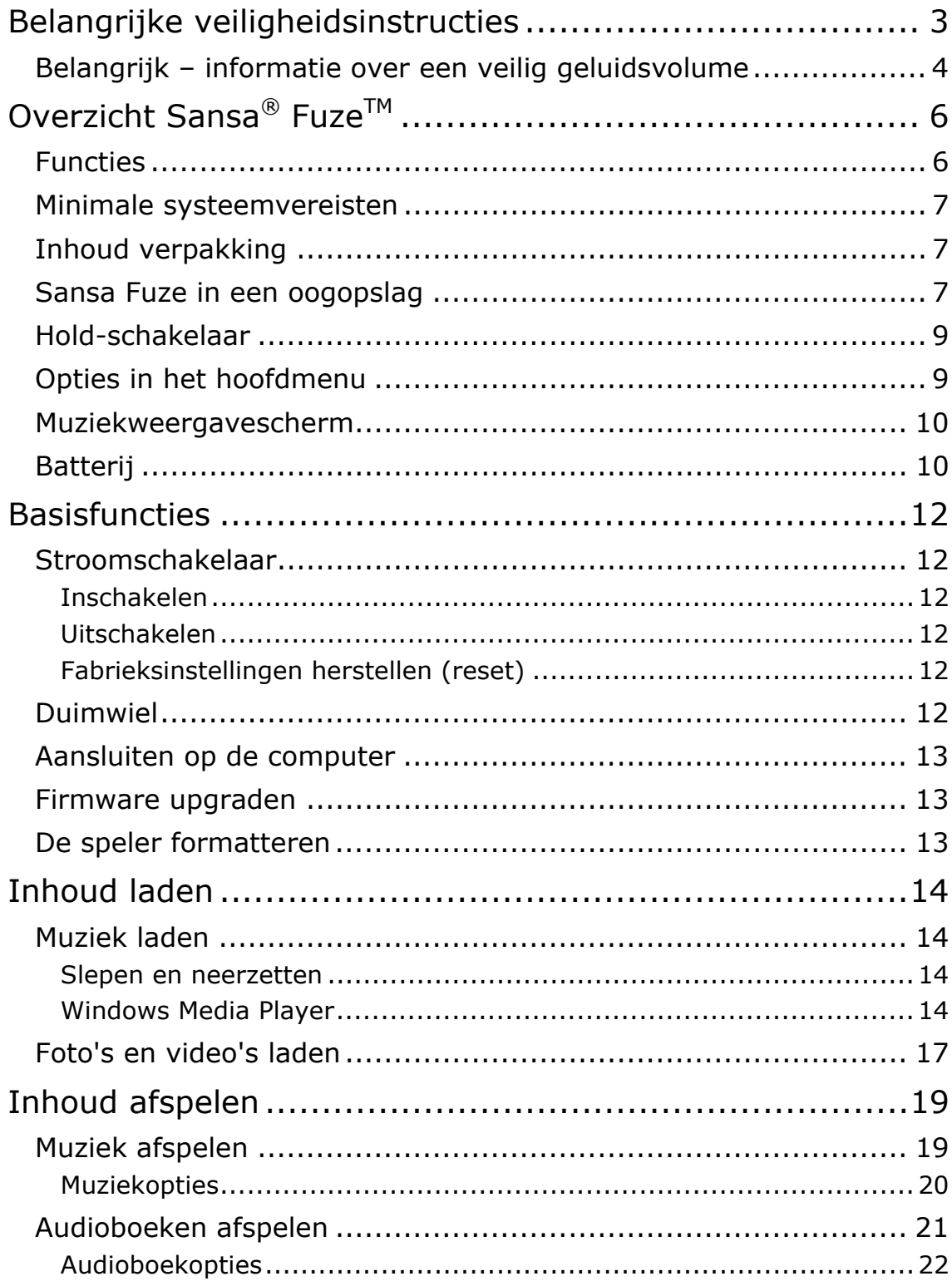

# **W** Inhoudsopgave

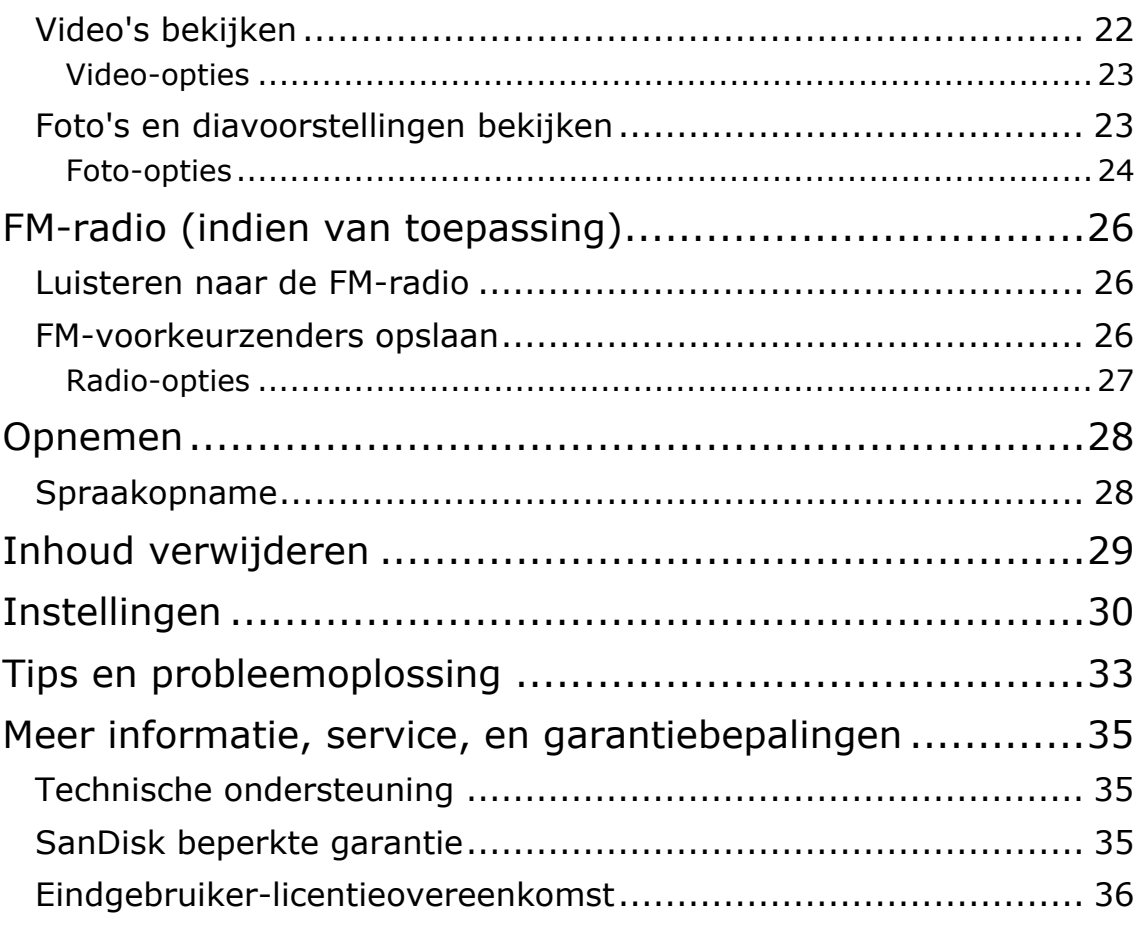

# 1

*Dit hoofdstuk bevat veiligheidsinstructies, informatie over een veilig geluidsvolume, en reinigingstips voor uw SanDisk Sansa® FuzeTM-speler.* 

# Belangrijke veiligheidsinstructies

#### **NEEM VÓÓR HET GEBRUIK VAN DE SANSA-SPELER DEZE VEILIGHEIDSINSTRUCTIES AANDACHTIG DOOR.**

- 1. Lees alle instructies in deze handleiding door om zeker te zijn van een correct gebruik van het apparaat.
- 2. Houd deze handleiding bij de hand zodat u deze kunt raadplegen mocht u op een later tijdstip vragen hebben.
- 3. Gebruik tijdens het autorijden, fietsen of gebruik van andere motorvoertuigen geen koptelefoon/oortelefoons. Dit kan een onveilige verkeerssituatie veroorzaken en kan in bepaalde gebieden verboden zijn. Het kan ook gevaarlijk zijn om tijdens het wandelen of bij andere activiteiten, muziek met een hoog volume via een koptelefoon of oortelefoons te beluisteren. U dient goed op te letten en te stoppen met luisteren in mogelijk gevaarlijke situaties.
- 4. **Vermijd het gebruik van een hoofdtelefoon of van oortelefoons met een hoog muziekvolume. Gehoorexperts raden het continu luid en lange tijd afspelen van muziek af. Houd het volumeniveau beperkt, zodat u externe geluiden beter kunt horen, en uit beleefdheid ten opzichte van de mensen rond u.**.
- 5. Houd uw speler uit de buurt van gootstenen, drankjes, badkuipen, douches en bescherm het apparaat tegen regen en andere bronnen van vocht. Naast schade aan uw speler, kan vocht bij elektronische apparaten ook een elektrische schok veroorzaken.

## **Reinigingstips**

Als u de volgende tips naleeft, zal u lang van uw speler kunnen genieten:

- Maak uw speler schoon met een zachte, pluisvrije doek.
- Uw speler is geen speelgoed. Laat jonge kinderen uw speler niet gebruiken zonder toezicht.
- Duw nooit met overdreven kracht een stekker in de poorten van uw speler of computer. Zorg ervoor dat de aansluitingen de juiste vorm en grootte hebben voordat u de aansluiting tot stand brengt.

• De batterij niet uit elkaar halen, platdrukken, kortsluiten of verbranden, omdat dit brand, lichamelijk letsel, brandwonden of andere gevaren kan veroorzaken.

# Belangrijk – informatie over een veilig geluidsvolume

#### **LEES DEZE INFORMATIE VOORDAT U DE SANSA-SPELER GAAT GEBRUIKEN**

Gefeliciteerd met de aankoop van uw Sansa-mediaspeler!

Uw mediaspeler is uitgerust met een groot aantal functies. Voor maximaal luisterplezier raadt SanDisk u aan bij het gebruik van uw hoofdtelefoon in combinatie met uw mediaspeler een veilig geluidsvolume in te stellen.

Het gedurende langere tijd blootstellen of herhaaldelijk blootstellen van uw gehoororganen aan muziek of andere geluiden met een te hoog geluidsniveau kan leiden tot gehoorbeschadiging met als gevolg een tijdelijk of zelfs permanent verlies van uw gehoor.

De symptomen van gehoorverlies worden geleidelijk aan ernstiger naarmate men langere tijd blootgesteld wordt aan hoge geluidsniveaus. In eerste instantie zult u zich van een verminderd gehoorvermogen niet eens bewust zijn, tenzij dit door een gehoortest aan het licht komt.

#### **Gehoorniveaus**

Voor een beter begrip van wat een onder een veilig geluidsvolume verstaan wordt, geven wij u hierbij enkele voorbeelden.

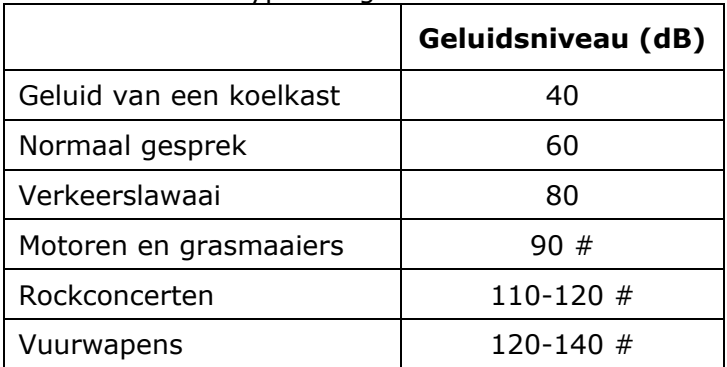

Voorbeelden van typische geluidsniveaus:

- \* Een decibel (dB) is de eenheid voor de relatieve meting van de sterkte van geluidsgolven. In decibel (dB) uitgedrukt, verdubbelt het gemeten geluidsniveau bij iedere toename met 3 dB.
- # Deze decibelniveaus worden bij langdurige blootstelling als schadelijk beschouwd.

Informatie van het National Institute of Deafness & Other Communication Disorders (NIDCD) http://www.nidcd.nih.gov/health/hearing/noise.asp.

#### **Voor uw veiligheid!**

Uw gehoorvermogen kan door hogere geluidsvolumes veranderen. Om schade aan uw gehoororganen te voorkomen, moet u het door uw hoofdtelefoon afgegeven geluidsvolume regelen. Stel het volume van uw mediaspeler zodanig in dat u duidelijk en comfortabel van de muziek kunt genieten.

Onderzoek, waaronder dat van het NIDCD, toont aan dat een geluidsniveau van minder dan 80 decibel, zelfs na langere blootstelling, waarschijnlijk geen gehoorbeschadiging oplevert. Stel het geluidsniveau van uw mediaspeler zodanig in, dat u nog steeds in staat bent om andere mensen in uw omgeving te horen, zonder dat u moet schreeuwen om met hen te kunnen converseren.

Het kan ook gevaarlijk zijn om tijdens het wandelen of bij andere activiteiten, muziek met een hoog volume via een koptelefoon of oortelefoons te beluisteren. U dient goed op te letten en te stoppen met luisteren in mogelijk gevaarlijke situaties.

Gebruik tijdens het autorijden, fietsen of gebruik van andere motorvoertuigen geen koptelefoon/oortelefoons. Dit kan een onveilige verkeerssituatie veroorzaken en kan in bepaalde gebieden verboden zijn.

### Verwijderingsinstructies

Werp dit apparaat niet weg bij ongesorteerd afval. Als dit apparaat onjuist wordt verwijderd, kan dat schade veroorzaken aan milieu en gezondheid. Vraag meer informatie aan de lokale afvalverwerkingsdienst over de systemen voor afvalinzameling en verwijdering/verwerking in uw regio.

### OPMERKING: voor thuis- en persoonlijk gebruik

Dit product is alleen bestemd om op te nemen en af te spelen in huiselijke kring en voor persoonlijk plezier. Het kopiëren en voor commerciële doeleinden gebruiken van auteursrechtelijk beschermd materiaal zonder toestemming van de auteursrechthebbende kan bij wet verboden zijn. De gebruiker van het product blijft aansprakelijk voor het gebruik van de mediaspeler in overeenstemming met alle auteursrechten en toepasselijke intellectuele eigendomsrechten.

# $\blacktriangleright$

*In dit hoofdstuk kunt u zich vertrouwd maken met de functies en werking van uw Sansa® FuzeTM-speler.* 

# Overzicht Sansa<sup>®</sup> Fuze<sup>™</sup>

Gefeliciteerd met de aankoop van een SanDisk Sansa Fuze mp3-speler!

Sansa Fuze is een krachtige draagbare digitale audio-/videospeler met een groot 1,9-inch kleurenscherm, digitale FM-tuner (indien van toepassing), ingebouwde microfoon, en microSDHC™-kaartuitbreidingsslot. U kunt luisteren naar FM-radio-uitzendingen en spraak opnemen met de ingebouwde microfoon. Verder kunt u met het microSDHC-uitbreidingsslot de opslagruimte uitbreiden en/of bestanden via microSDHC-kaarten verplaatsen.

# Functies

- Levendig 1,9-inch (220x176) TFT-kleurenscherm voor schitterende weergave van video's, foto's, en album artwork.
- Ondersteunt de volgende indelingen: MP3, WAV, WMA, secure WMA, en audioboeken $^\dagger$ .
- Compatibel met het videoformaat MPEG4 (SP) QCIF+ 20fps. Extra video-indelingen worden ondersteund door de Sansa Media Converter-software (die u kunt downloaden op www.sansa.com/support)<sup>†</sup>.
- Ondersteunt fotobestanden die via de Sansa Media Converter-software geconverteerd en naar de speler overgebracht zijn.
- Bevat een ingebouwde FM-radio om te luisteren naar live-uitzendingen van FM-radioprogramma's.
- Ondersteunt de opname van spraak via de ingebouwde microfoon.
- MicroSD/SDHC-kaartslot ondersteunt extra geheugencapaciteit van 4GB\* en meer.
- Maakt het voor gebruikers mogelijk om gegevens op te slaan in het interne geheugen.
- Oplaadbare batterij met gebruiksduur tot 24 uur voor geluidsweergave, of 5 uur voor videoweergave\*\*.

\* 1 gigabyte (GB) = 1 miljard bytes. Een gedeelte van de opgegeven capaciteit wordt gebruikt voor formatteren en andere functies, en is als zodanig niet beschikbaar voor gegevensopslag.

\*\* Gebaseerd op continu afspelen op 128 kbps in MP3-audio-indeling en QVGA 512kbps in H.264-video-indeling; de werkelijke gebruiksduur en prestaties kunnen verschillen afhankelijk van het gebruik en de instellingen; de batterij is niet vervangbaar.

† Video's (MPEG-4 (SP) QCIF+ 20fps en andere videobestandsindelingen ondersteund door de Sansa® Media Converter-software die u kunt downloaden op Sansa.com), muziek (geluidsbestandsindelingen MP3, WMA, secure WMA en Audible), foto's (JPEG). Ga naar de SanDisk-website voor meer informatie.

# Minimale systeemvereisten

- Windows XP SP2
- Windows Media Player v10
- Intel Pentium-pc of beter
- Internettoegang (breedbandverbinding aanbevolen)
- Cd-romstation (indien cd is meegeleverd)
- USB 2.0-poort om gegevens met hoge snelheid over te brengen en te downloaden

# Inhoud verpakking

- Sansa Fuze-speler
- USB 2.0-transmissiekabel
- Oortelefoons
- **Snelstartgids**

## Sansa Fuze in een oogopslag

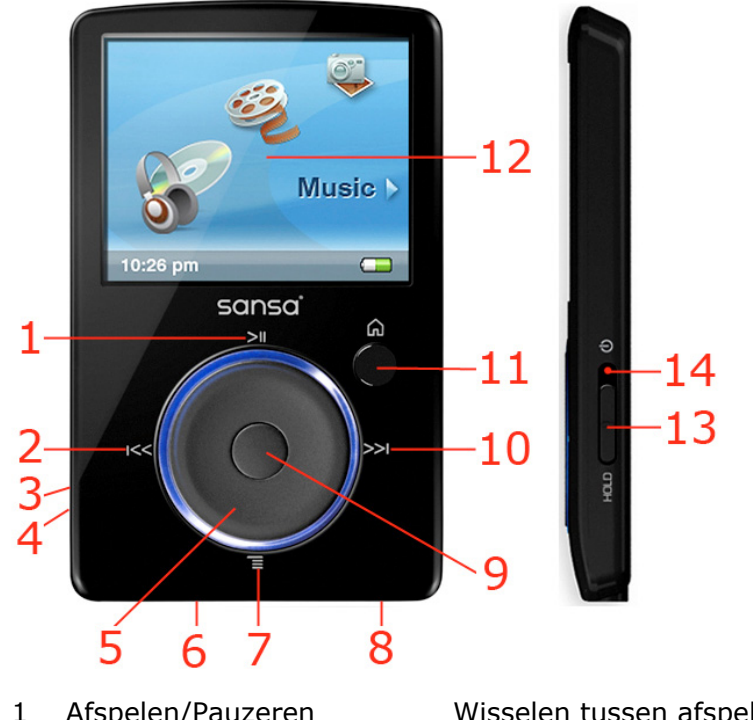

- 1 Afspelen/Pauzeren Wisselen tussen afspelen en pauzeren
- 2 Links/Vorige/Terugspoelen Naar het vorige scherm gaan
- - Alleen tijdens afspelen ingedrukt houden om terug te spoelen

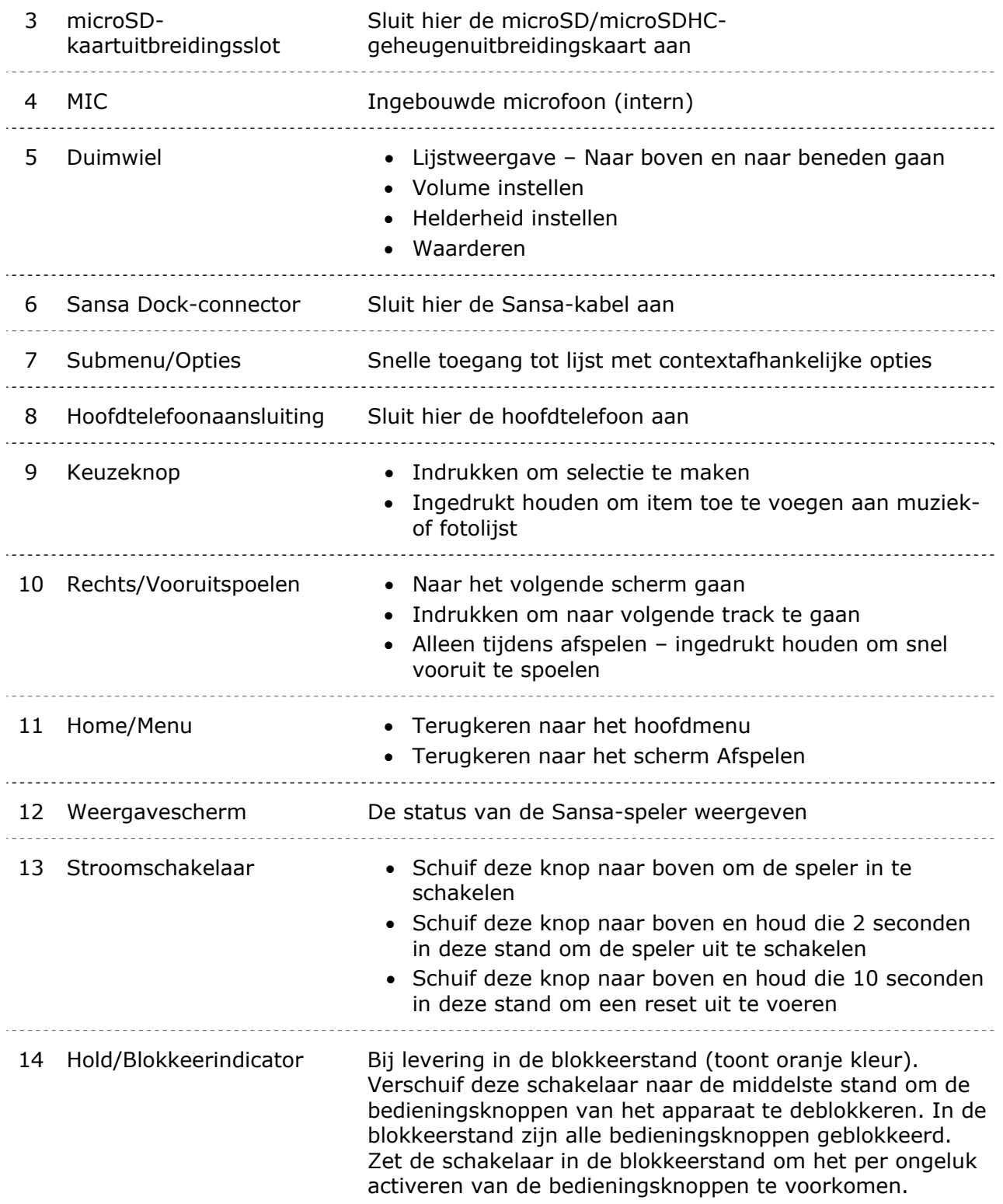

# Hold-schakelaar

De Hold-schakelaar bevindt zich aan de rechterzijde van de speler en dient om de speler te blokkeren. Verplaats de schuifknop naar beneden totdat een oranje balk verschijnt om de speler te blokkeren. Als de Hold-schakelaar in de blokkeerstand wordt gezet (oranje kleur zichtbaar), zijn alle functieknoppen op de Sansa-speler uitgeschakeld (inactief).

De volgende afbeelding verschijnt op het scherm als u één van de bedieningsknoppen indrukt terwijl het apparaat in de blokkeerstand staat. De muziek blijft spelen, ook al is het apparaat geblokkeerd.

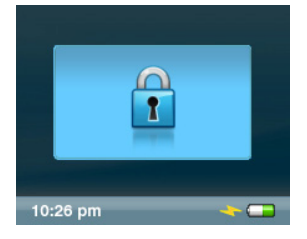

# Opties in het hoofdmenu

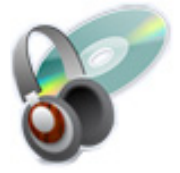

**Muziek** – met deze optie kunt u muziek, audioboeken, opnamen of podcasts beluisteren.

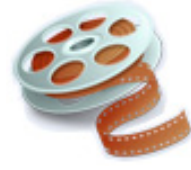

**Video** – met deze optie kunt u video's verkennen en bekijken.

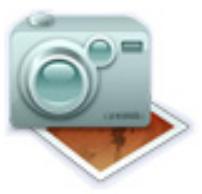

**Foto** – met deze optie kunt u foto's uit lijsten, miniaturen, fotolijsten, en diavoorstellingen bekijken.

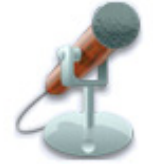

**Voicerecorder** – met deze optie kunt u spraak opnemen via de ingebouwde microfoon.

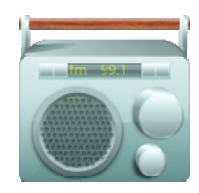

**FM-radio** (indien van toepassing) – met deze optie kunt u FM-radio-uitzendingen beluisteren en voorkeurzenders opslaan.

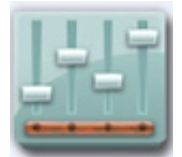

**Instellingen** – met deze optie kunt u de functies en kenmerken van de Sansa-speler weergeven of aanpassen.

# Muziekweergavescherm

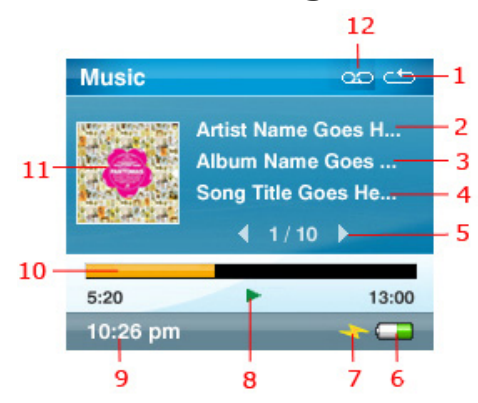

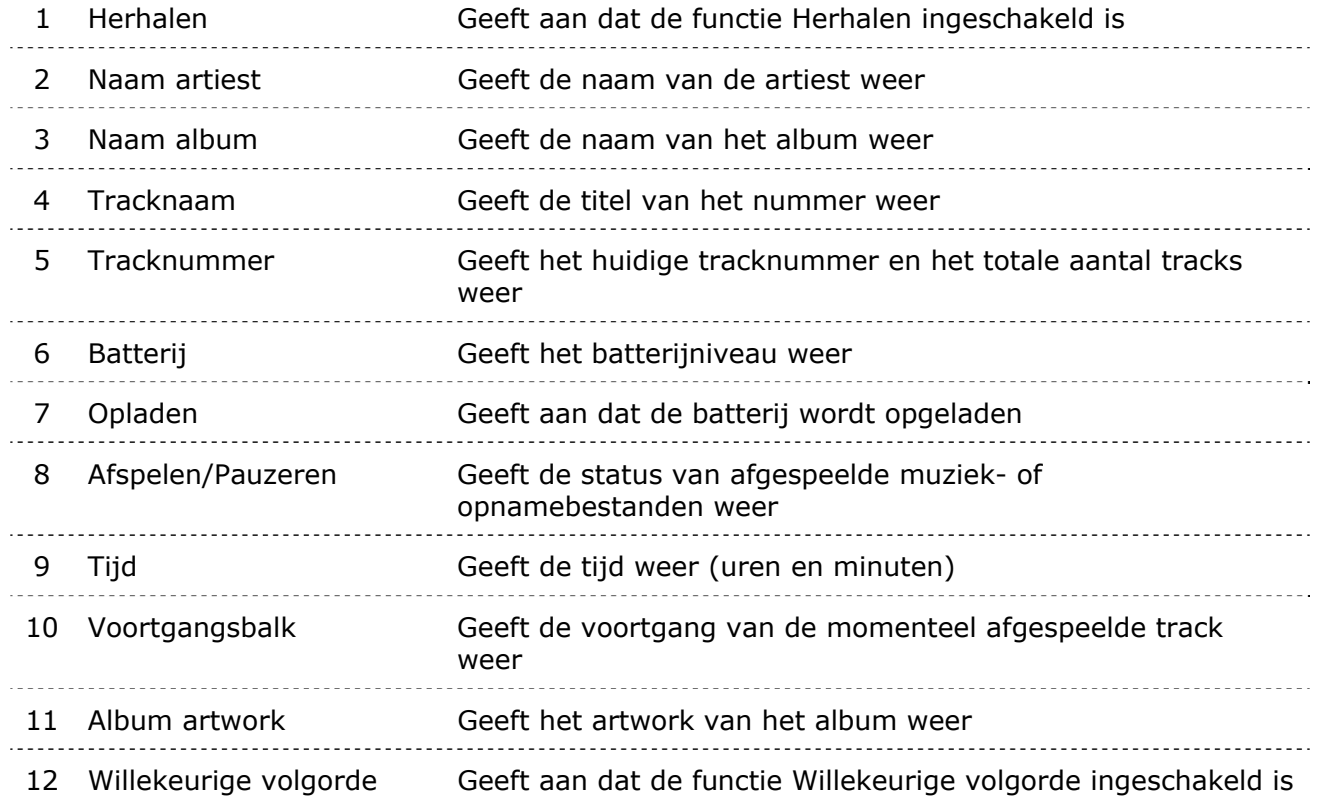

# Batterij

De Sansa Fuze-speler heeft een ingebouwde oplaadbare batterij. De batterij is niet vervangbaar. Denk erom, wanneer u de speler voor het eerst gaat gebruiken, de batterij volledig op te laden.

#### **Batterijniveau-indicator**

De batterijniveau-indicator staat in de rechterbenedenhoek van het scherm.

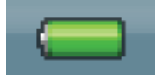

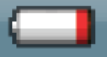

Batterij vol Batterij bijna leeg

#### **Opladen**

Ga als volgt te werk om de batterij op te laden:

- 1. Sluit de grote connector van de Sansa-kabel aan op de Sansa-speler.
- 2. Sluit de kleine connector van de Sansa-kabel aan op een vrije USB-poort van de computer.
- 3. Voor de meeste USB-poorten geldt dat de computer voor het opladen van de batterij ingeschakeld moet zijn. Uw Sansa geeft aan dat deze aangesloten is en de gele oplaadindicatie verschijnt. Tijdens het opladen knippert de batterijniveau-indicator. Zolang de speler met de computer is verbonden, kunt u geen muziek afspelen, video's bekijken of foto's weergeven.
- 4. Verwijder de kabel om het opladen te stoppen.

U kunt de batterij ook opladen met een netspanningsadapter (niet meegeleverd) of een auto-adapter (niet meegeleverd). In dat geval kunt u tijdens het opladen wel bestanden met het apparaat weergeven.

OPMERKING: Het kan zijn dat bepaalde USB-poorten met een laag uitgangsvermogen onvoldoende vermogen hebben om de Sansa-speler op te laden. Als het apparaat niet wordt opgeladen, moet u de USB-poort op de achterkant van de computer gebruiken.

# + 3

*In dit hoofdstuk vindt u instructies om de basisfuncties*  van uw Sansa<sup>®</sup> Fuze™-speler te gebruiken.

# **Basisfuncties**

# Stroomschakelaar

Met de stroomschakelaar kunt u de speler in- of uitschakelen, en een reset uitvoeren.

## Inschakelen

Schuif de **stroomschakelaar** naar boven om de speler in te schakelen. De blauwe ring gaat branden. Als het apparaat eenmaal is opgestart, verschijnt het hoofdmenu.

## Uitschakelen

Schuif de**stroomschakelaar** naar boven en houd die circa 2 seconden in deze positie om de speler uit te schakelen.

OPMERKING: Plaats de **HOLD**-schakelaar in de blokkeerstand om te voorkomen dat de speler per ongeluk wordt ingeschakeld.

## Fabrieksinstellingen herstellen (reset)

Als u een reset wilt uitvoeren, schuift u de **stroomschakelaar** naar boven en houdt u die circa 10 seconden in deze positie.

# Duimwiel

Met het duimwiel kunt u de speler verkennen, het geluidsvolume regelen en nummers waarderen. Draai het duimwiel **naar rechts** om omlaag te schuiven door de menuonderdelen, of om het geluidsvolume tijdens de weergave hoger te zetten. Draai het duimwiel **naar links** om omhoog te schuiven door de menuonderdelen, of om het geluidsvolume tijdens de weergave lager te zetten.

# Aansluiten op de computer

Voer de volgende stappen uit om de Sansa-speler op de computer aan te sluiten:

- 1. Sluit de kleine connector van de Sansa-kabel aan op een vrije USB-poort van de computer.
- 2. Steek de grote connector van de Sansa-kabel in de Cable Dock Connector van de speler.
- 3. De Sansa-speler geeft aan dat deze aangesloten is en wordt in **Deze computer** weergegeven als draagbare mediaspeler.

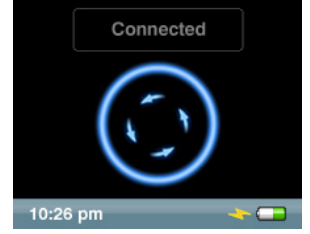

U kunt de Sansa-speler van de computer loskoppelen door de Sansa-kabel van de speler te verwijderen nadat u klaar bent met het opladen, het overbrengen of synchroniseren van bestanden of nadat u de firmware geüpgraded hebt.

WAARSCHUWING: Koppel de speler niet los tijdens het overdragen van gegevens. Als u de speler van de computer loskoppelt terwijl gegevens worden overgedragen, kan het apparaat beschadigd raken.

# Firmware upgraden

SanDisk heeft van tijd tot tijd firmware-upgrades beschikbaar, mogelijk met nieuwe functies of voor betere prestaties van het apparaat. Om zeker te zijn dat uw Sansa Fuze™-speler de recentste firmware heeft, kijkt u op www.sansa.com/support.

# De speler formatteren

Ga als volgt te werk om de speler direct te formatteren:

- 1. Druk op de knop **Home** om terug te keren naar het hoofdmenu.
- 2. Selecteer **Instellingen** in het hoofdmenu.
- 3. Selecteer **Systeeminstellingen**.
- 4. Schuif omlaag naar **Formatteren** en selecteer dit item.
- 5. Selecteer **Ja** om te beginnen met het formatteren.

WAARSCHUWING: Als u de speler formatteert, wordt alle inhoud die op de speler is opgeslagen, verwijderd.

U kunt de Sansa-speler ook formatteren vanaf een computer met Windows Verkenner of Windows Media Player.

# $\leftrightarrow$  4

*In dit hoofdstuk wordt uitgelegd hoe u muziekbestanden, foto's en video's van uw computer naar de Sansa® FuzeTM-speler overbrengt.* 

# Inhoud laden

# Muziek laden

U kunt muziekbestanden van uw computer naar de Sansa-speler overbrengen door ze te slepen en neer te zetten, of door muziekbeheersoftware te gebruiken zoals Windows® Media Player. Om bestanden van Audible.com op uw Sansa-speler over te brengen, hebt u Audible Manager nodig.

### Slepen en neerzetten

Voer de volgende stappen uit om muziekbestanden te slepen en neer te zetten op de Sansa speler:

- 1. Verbind uw Sansa-speler met de computer.
- 2. Open Windows Verkenner.
- 3. Dubbelklik op uw Sansa-speler.
- 4. Dubbelklik op **Intern geheugen** als u WMP 11 gebruikt, of dubbelklik op **Media** als u WMP 10 gebruikt.
- 5. Nu kunt u muziekbestanden van uw computer slepen en neerzetten in de map **MUZIEK** van de Sansa-speler.

## Windows Media Player

Als u een afspeellijst wilt maken en muziekbestanden wilt overbrengen naar (of synchroniseren met) uw Sansa-speler, moet u Windows Media Player eerst aangeven waar de nummers zich bevinden.

### Muziekbestanden aan de mediabibliotheek toevoegen…

Ga als volgt te werk om muziekbestanden aan de mediabibliotheek van WMP 11 toe te voegen:

1. Klik op de pijl onder het tabblad **Mediabibliotheek**.

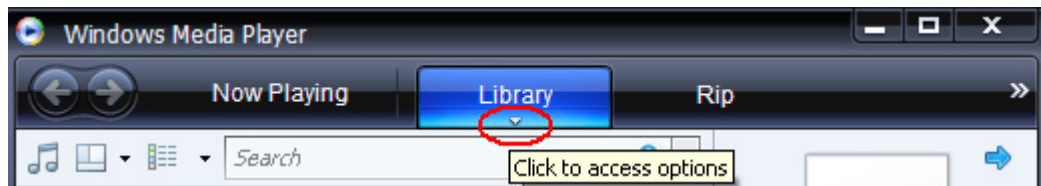

2. Selecteer de optie **Muziek** en klik daarna op **Aan mediabibliotheek toevoegen**.

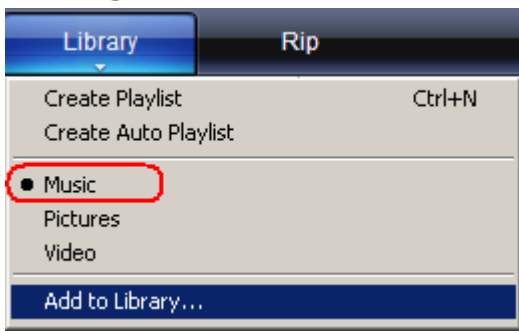

- 3. Klik in het dialoogvenster **Aan mediabibliotheek toevoegen** op één van de volgende opties, en klik daarna op **OK**.
	- **Mijn persoonlijke mappen**:

Met deze optie kunt u de digitale mediabestanden controleren die zijn opgeslagen in uw persoonlijke map Muziek evenals de bestanden die zijn opgeslagen in de openbare mappen Muziek en die toegankelijk zijn voor iedereen die uw computer gebruikt.

- **Mijn mappen en mappen van anderen waar ik toegang tot heb**:

Met deze optie kunt u de digitale mediabestanden controleren die zijn opgeslagen in uw persoonlijke map Muziek, de bestanden die zijn opgeslagen in de openbare mappen Muziek evenals de bestanden die zijn opgeslagen in de persoonlijke map Muziek en die toebehoren aan andere gebruikers van uw computer.

#### Afspeellijst maken

Ga als volgt te werk om een afspeellijst voor Windows Media Player te maken:

- 1. Start Windows Media Player.
- 2. Maak het deelvenster Lijst leeg door te klikken op de knop **Lijst wissen**.

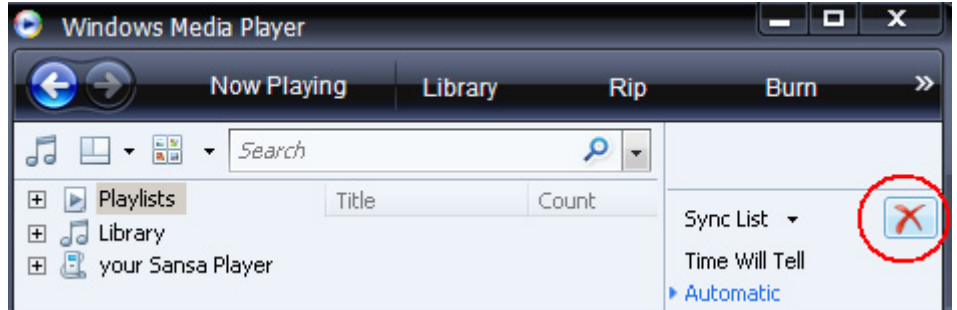

3. Klik op de pijl onder het tabblad **Mediabibliotheek** en selecteer daarna **Afspeellijst maken**.

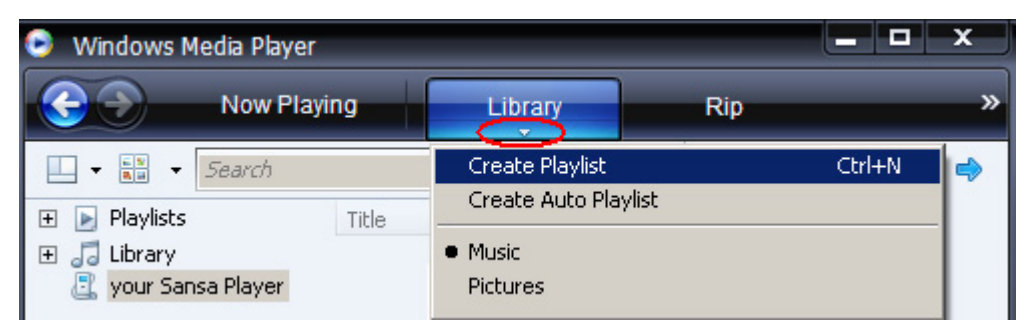

4. Typ de naam van uw afspeellijst.

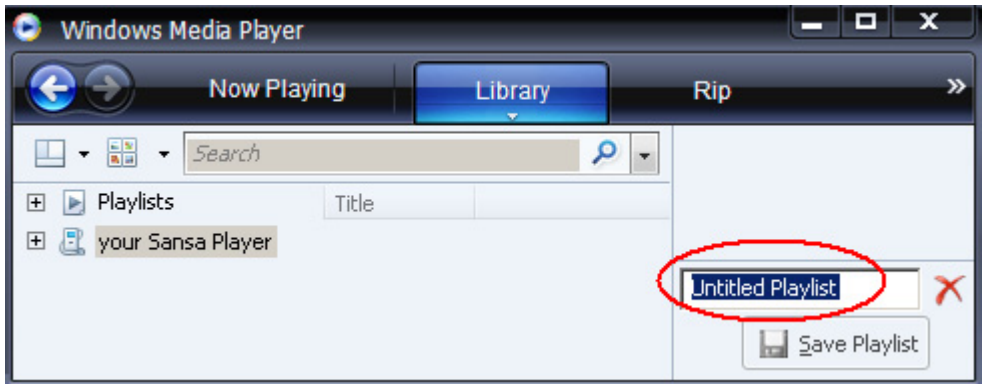

5. Klik op **Nummers** op het tabblad **Mediabibliotheek**, en sleep de nummers van het deelvenster **Details** naar het deelvenster **Lijst**.

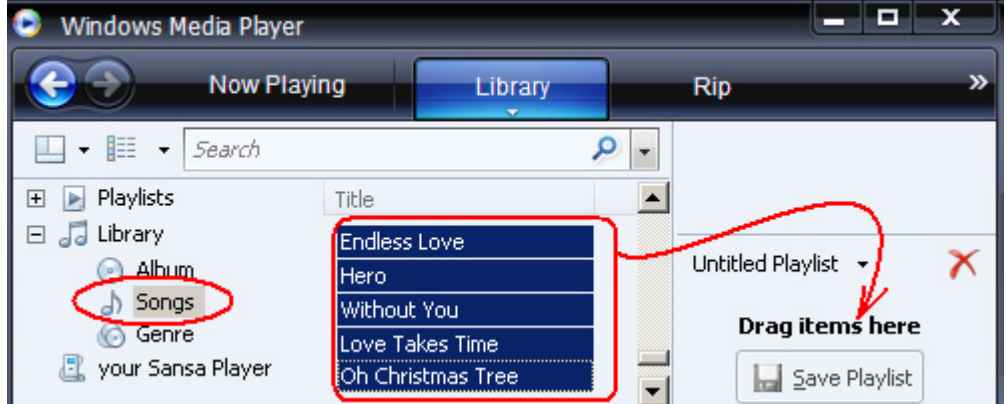

- 6. U kunt de nummers opnieuw schikken door ze naar boven of naar beneden te slepen in het deelvenster **Lijst**.
- **A** Save Playlist 7. Klik op **Afspeellijst opslaan**.

#### Afspeellijsten overbrengen

Ga als volgt te werk om afspeellijsten naar uw Sansa-speler over te brengen:

- 1. Sluit de Sansa-speler aan op de computer.
- 2. Selecteer **Digitale mediabestanden synchroniseren met dit apparaat via Windows Media Player** de eerste keer dat u verbinding maakt.
- 3. Klik met de rechtermuisknop op **Mijn Sansa-speler** en selecteer daarna **Synchronisatie instellen**.

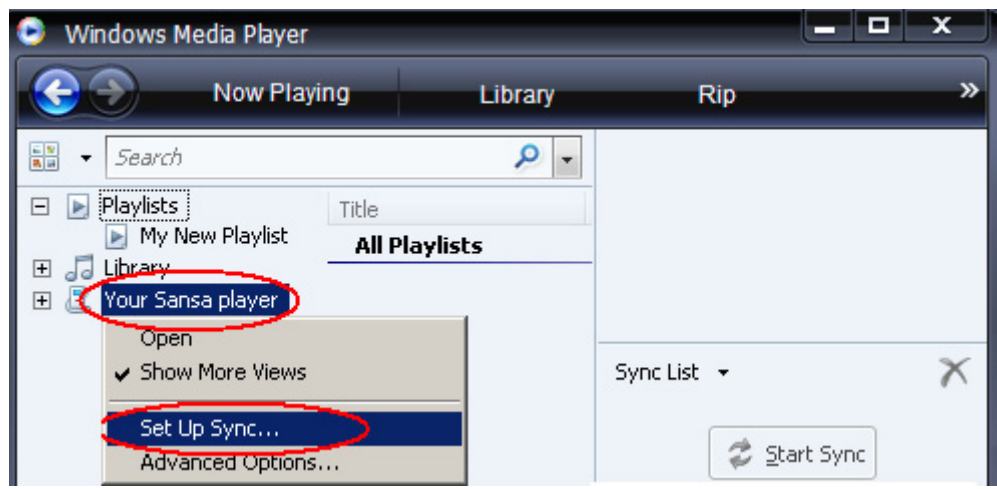

- 4. Selecteer **Persoonlijke afspeellijsten** uit het vervolgkeuzemenu in het linkerdeelvenster.
- 5. Markeer de afspeellijsten die u naar uw Sansa-speler wilt overbrengen, klik op **Toevoegen** en daarna op **Voltooien**.
- 6. Het synchroniseren begint zodra u op **Voltooien** klikt. Klik op **Synchronisatieresultaten** als u de synchronisatievoortgang wilt bekijken.

## Foto's en video's laden

Met de Sansa Media Converter-software kunt u foto's en video's naar de gewenste indeling converteren en vervolgens overbrengen naar uw Sansa-speler. De Sansa Media Converter biedt diverse functies, zoals bijsnijden, draaien, en grootte aanpassen. U kunt die uitvoeren voordat u de foto's naar de speler overbrengt. Verder kunt u ook fotobestanden naar uw microSDTM-kaart overbrengen. Raadpleeg de Sansa Media Converter-software voor meer informatie over de ondersteunde bestandsindelingen. Voor meer informatie en om de Sansa Media Converter-software downloaden, gaat u naar de SanDisk-website www.sansa.com/support).

Ga als volgt te werk om foto's of video's met de Sansa Media Converter naar uw **Sansa**speler over te brengen: 

OPMERKING: Selecteer niet video's *samen* met foto's om die tegelijk te converteren/over te brengen. Selecteer één mediatype (foto's of video's) en voltooi de conversie/overdracht voordat u het tweede mediatype selecteert dat u wilt converteren/overbrengen. 

- 1. Verbind de Sansa-speler met de computer.
- 2. Selecteer **Sansa Media Converter gebruiken met Sansa Media Converter** de eerste keer dat u verbinding maakt.
- 3. Klik op **Media toevoegen de add Media** om de foto- of videobestanden te selecteren die u wilt converteren.
- 4. Als u een afbeelding wilt bewerken, selecteert u die en voert u de volgende stappen uit:

Source type:JPG Duration:00:00:00 Resolution:1600\*1200

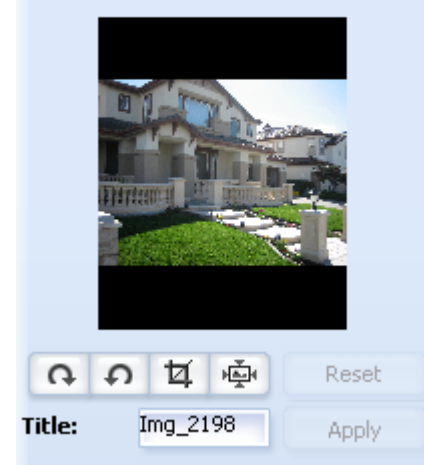

- a. Bijsnijden:
	- i. Klik op **Best passend Example 19** of klik op **Bijsnijden**. **每 Crop**
	- ii. Sleep de randen van het selectiekader om de bijsnijdgrootte zo nodig aan te passen.
- b. Draaien:
	- i. Als u de foto naar links wilt roteren, klikt u op **Linksom draaien**. Rotate left
	- ii. Klik op **Rechtsom draaien** om de foto naar rechts te roteren. Rotate right
- 5. Klik op **Standaardinstellingen** om de oorspronkelijke foto te herstellen. Reset
- 6. Klik op **Toepassen** als u klaar bent met het bewerken van de foto.
- 7. De geconverteerde bestanden worden standaard opgeslagen in **Mijn album**. Ga als volgt te werk als u de bestanden in een andere map wilt plaatsen:
	- a. Markeer **Mijn album, Album Name:** My Album en voer daarna de nieuwe naam in.
	- b. Klik op **Sansa-speler** of op de **microSD-kaart** in het informatievenster om een locatie voor het opslaan te selecteren.
- 

8. Klik op  $\Box$  Convert om de conversie te starten.

# $\overline{5}$

*In dit hoofdstuk wordt uitgelegd hoe u muziek en audioboeken afspeelt, video's bekijkt en foto's weergeeft op uw Sansa® Fuze TM-speler.* 

# Inhoud afspelen

# Muziek afspelen

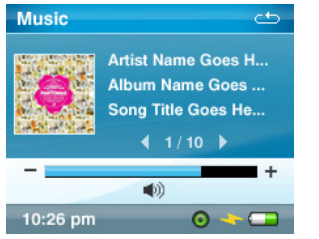

Sansa Fuze ondersteunt bestanden in de indelingen MP3, WMA, secure WMA, Audible (AA), audioboeken en podcasts in WMA- en MP3-indeling.

Ga als volgt te werk om muziekbestanden, audioboeken, en spraakopnamen af te spelen:

- 1. Druk op de knop **Home** om terug te keren naar het hoofdmenu.
- 2. Selecteer **Muziek** in het hoofdmenu.
- 3. Selecteer **Alles afspelen**, **Onlangs toegevoegd**, **Artiesten**, **Albums**, **Nummers**, **Genres**, **Mijn favorieten**, **Afspeellijsten**, **Podcasts**, **Audioboeken** of **Spraakopnamen**.
- 4. Markeer en selecteer het gewenste bestand dat u wilt afspelen.
- 5. Druk op de knop **>>|** om naar het volgende nummer te gaan, of houd deze knop ingedrukt om snel vooruit te gaan.
- 6. Druk eenmaal op de knop **|<<** om terug te keren naar het begin van het huidige nummer; druk tweemaal op de knop **|<<** om terug te keren naar het vorige nummer; of houd deze knop ingedrukt om terug te spoelen.
- 7. Gebruik het duimwiel om het geluidsvolume tijdens de weergave in te stellen.
- 8. Druk op de **keuzeknop** om het artwork, de equalizerbanden, de waardering van het huidige nummer weer te geven, of het volgende nummer.

## Muziekopties

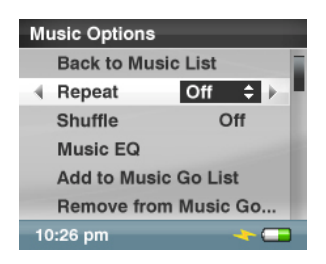

#### Herhaalmodus

- 1. Druk in de weergavemodus op de knop **Submenu** om de **Muziekopties** te verkennen.
- 2. Schuif omlaag naar **Herhalen** en selecteer dit item.
- 3. Gebruik het duimwiel om een herhaalmodus te kiezen:
	- Uit: Geen tracks herhalen
	- Nummer: De huidige track herhalen
	- Alles: Alle geselecteerde tracks herhalen
- 4. Druk op de **keuzeknop** om de herhaalmodus te wijzigen.
- 5. Druk op de knop **|<<** om terug te keren naar het vorige menu.

#### Modus Willekeurige volgorde

- 1. Druk in de weergavemodus op de knop **Submenu** om de **Muziekopties** te verkennen.
- 2. Schuif omlaag naar **Willekeurige volgorde** en selecteer dit item.
- 3. Gebruik het duimwiel om de modus Willekeurige volgorde in of uit te schakelen (schakel deze modus in om nummers in willekeurige volgorde af te spelen).
- 4. Druk op de **keuzeknop** om de modus Willekeurige volgorde te wijzigen.
- 5. Druk op de knop **|<<** om terug te keren naar het vorige menu.

#### Muziek Equalizer

- 1. Druk in de weergavemodus op de knop **Submenu** om de **Muziekopties** te verkennen.
- 2. Schuif omlaag naar **Muziek Equalizer** en selecteer dit item.
- 3. Gebruik het duimwiel om een muziek equalizer-modus te kiezen.
- 4. Druk op de **keuzeknop** om de modus Muziek Equalizer te wijzigen.
- 5. Druk op de knop **|<<** om terug te keren naar het vorige menu.

#### Nummers aan de GoList toevoegen

- 1. Druk in de weergavemodus op de knop **Submenu** om de **Muziekopties** te verkennen.
- 2. Schuif omlaag naar **Nummer aan GoList toevoegen** en selecteer dit item.
- 3. Druk op de knop **|<<** om terug te keren naar het vorige menu.

#### Nummers uit de GoList verwijderen

De optie **Nummer uit GoList verwijderen** verschijnt alleen als het huidige nummer eerder is toegevoegd.

- 1. Druk in de weergavemodus op de knop **Submenu** om de **Muziekopties** te verkennen.
- 2. Schuif omlaag naar **Nummer uit GoList verwijderen** en selecteer dit item.
- 3. Druk op de knop **|<<** om terug te keren naar het vorige menu.

#### Nummer waarderen

- 1. Druk in de weergavemodus op de knop **Submenu** om de **Muziekopties** te verkennen.
- 2. Schuif omlaag en selecteer **Nummer waarderen**.
- 3. Gebruik het duimwiel om de waardering in te stellen.
- 4. Druk op de **middelste** knop (keuzeknop).
- 5. Druk op de knop **|<<** om terug te keren naar het vorige menu.

#### Nummer verwijderen

- 1. Druk in de weergavemodus op de knop **Submenu** om de **Muziekopties** te verkennen.
- 2. Schuif omlaag en selecteer **Nummer verwijderen**.
- 3. Selecteer **Ja** om het nummer te verwijderen.
- 4. Druk op de knop **|<<** om terug te keren naar het vorige menu.

## Audioboeken afspelen

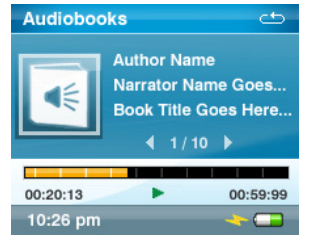

Ga als volgt te werk om audioboeken te beluisteren:

- 1. Druk op de knop **Home** om terug te keren naar het hoofdmenu.
- 2. Selecteer **Muziek** in het hoofdmenu.
- 3. Schuif omlaag naar **Audioboeken** en selecteer dit item.
- 4. Gebruik het duimwiel om het gewenste audioboek te markeren en te selecteren.
- 5. Druk op de knop **>>|** om naar het volgende hoofdstuk te gaan, of houd de knop **>>|** ingedrukt om snel vooruit te gaan.
- 5. Druk op de knop **|<<** om terug naar het vorige hoofdstuk te gaan, of houd de knop **|<<** ingedrukt om terug te spoelen.
- 6. Gebruik het duimwiel om het geluidsvolume in te stellen.

## Audioboekopties

Hoofdstukken doorbladeren

- 1. Druk in de weergavemodus op de knop **Submenu**.
- 2. Schuif omlaag naar **Hoofdstukmodus** en selecteer dit item.
- 3. Gebruik het **duimwiel** knop om deze modus in of uit te schakelen.
- 4. Druk op de **keuzeknop** om de modus te wijzigen.
- 5. Druk op de knop **|<<** om terug te keren naar het vorige menu.

#### Afspeelsnelheid instellen

- 1. Druk in de weergavemodus op de knop **Submenu**.
- 2. Schuif omlaag naar **Snelheid** en selecteer dit item.
- 3. Gebruik het **duimwiel** om te snelheid te selecteren: Normaal, Langzaam of Snel.
- 4. Druk op de **keuzeknop** om de snelheid te wijzigen.
- 5. Druk op de knop **|<<** om terug te keren naar het vorige menu.

#### Audioboeken verwijderen

- 1. Druk in de weergavemodus op de knop Submenu.
- 2. Schuif omlaag naar **Audioboek verwijderen**.
- 3. Selecteer **Ja** om het audioboek te verwijderen.

# Video's bekijken

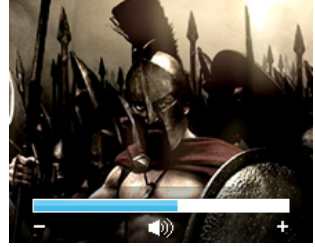

Ga als volgt te werk om video's te bekijken:

- 1. Druk op de knop **Home** om terug te keren naar het hoofdmenu.
- 2. Selecteer **Video** in het hoofdmenu.
- 3. Markeer en selecteer met het **duimwiel Video's A-Z** om de video's in alfabetische volgorde weer te geven.
- 4. Markeer de video die u wilt bekijken en druk op de **middelste** knop om die af te spelen.
	- Druk op de knop **>||** om de videoweergave te pauzeren of te hervatten.
	- Druk op de knop **>>|** of **|<<** om vooruit of achteruit te gaan in de video.
	- Houd de knop **>>|** of **|<<** ingedrukt om vooruit of achteruit te zoeken in de video.
	- Gebruik het **duimwiel** om het geluidsvolume in te stellen.

## Video-opties

Als u **Video-opties** wilt instellen, drukt u tijdens de videoweergave op de knop **Submenu**.

Video aan lfavorieten toevoegen

1. Schuif omlaag naar **Toevoegen aan favorieten** en selecteer dit item.

Video waarderen

- 1. Schuif omlaag naar **Video waarderen** en selecteer dit item.
- 2. Gebruik het duimwiel om de video te waarderen
- 3. Druk op de **keuzeknop** om de waardering te accepteren.
- 4. Druk op de knop **|<<** om terug te keren naar het vorige menu.

Video uit lijst met favorieten afspelen

- 1. Schuif omlaag naar **Videofavorieten** en selecteer dit item.
- 2. Gebruik het duimwiel om de gewenste favoriet te markeren, en druk op de **keuzeknop** om die af te spelen.

Helderheid van de video instellen

- 1. Schuif omlaag naar **Helderheid video** en selecteer dit item.
- 2. Verplaats het duimwiel naar rechts of naar links om de helderheid respectievelijk te verhogen of te verlagen.
- 3. Druk op de **keuzeknop** om uw keuze te accepteren.

Video's verwijderen

- 1. Schuif omlaag naar **Video verwijderen** en selecteer dit item.
- 2. Selecteer **Ja** om de video te verwijderen.
- 3. Druk op de knop **|<<** om terug te keren naar het vorige menu.

# Foto's en diavoorstellingen bekijken

De fotobrowser geeft foto's weer uit **Menuopties**, alsook diavoorstellingen (met muziek) die u met Sansa Media Converter hebt geconverteerd en overgebracht naar uw speler. U kunt foto's in willekeurige volgorde afspelen in een diavoorstelling, een diavoorstelling doorlopend afspelen en de diatijdsduur instellen.

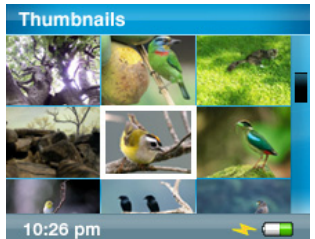

Ga als volgt te werk om foto's te bekijken:

- 1. Druk op de knop **Home** om terug te keren naar het hoofdmenu.
- 2. Selecteer **Foto's** in het hoofdmenu.
- 3. Selecteer **Foto's A-Z**.
- 4. Gebruik het **duimwiel** om de foto die of het album dat u wilt bekijken te markeren en te selecteren.
- 5. Druk op de knop **>>|** of **|<<** om de volgende of vorige foto weer te geven.

Ga als volgt te werk om een diavoorstelling van alle foto's te bekijken:

- 1. Selecteer **Foto's** in het hoofdmenu.
- 2. Selecteer **Foto's A-Z**.
- 3. Gebruik het **duimwiel** om de foto die u wilt bekijken te markeren en te selecteren.
- 4. Druk op de knop **Afspelen** om de diavoorstelling te starten.
- 5. Druk op de knop **>||** om diavoorstelling te pauzeren of te hervatten.
- 6. Houd de **keuzeknop** ingedrukt om de huidige foto aan de fotolijst toe te voegen.
- 7. Gebruik het **duimwiel** om het geluidsvolume te regelen als muziek aan de diavoorstelling is toegevoegd.

#### Foto-opties

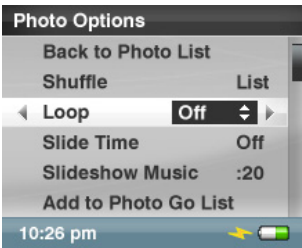

Foto's in willekeurige volgorde weergeven

- 1. Druk op de knop **Submenu** tijdens de fotoweergave.
- 2. Schuif omlaag naar **Willekeurige volgorde** en selecteer dit item.
- 3. Gebruik het duimwiel om de willekeurige volgorde in of uit te schakelen.
- 4. Druk op de **keuzeknop**.
- 5. Druk op de knop **|<<** om terug te keren naar het vorige menu.

Diavoorstelling doorlopend afspelen

- 1. Druk op de knop **Submenu** tijdens de fotoweergave.
- 2. Schuif omlaag naar **Doorlopend afspelen** en selecteer dit item.
- 3. Gebruik het duimwiel om de doorlopende weergave in of uit te schakelen.
- 4. Druk op de **keuzeknop**.
- 5. Druk op de knop **|<<** om terug te keren naar het vorige menu.

Diatijdsduur opgeven

- 1. Druk op de knop **Submenu** tijdens de fotoweergave.
- 2. Schuif omlaag naar **Diatijdsduur** en selecteer dit item.
- 3. Gebruik het **duimwiel** om de gewenste diatijdsduur te markeren en te selecteren (van 2 seconden tot 30 seconden).
- 4. Druk op de **middelste** knop.
- 5. Druk op de knop **|<<** om terug te keren naar het vorige menu.

Diavoorstelling met muziek selecteren

- 1. Druk op de knop **Submenu** tijdens de fotoweergave.
- 2. Gebruik het **duimwiel** om **Diavoorstelling muziek** te markeren en selecteer dit item.
- 3. Selecteer **Huidig nummer** (als momenteel een nummer wordt afgespeeld) of **Muzieklijst** (om muziek uit de GoList af te spelen), en druk daarna op de **middelste** knop.
- 4. Druk op de knop **|<<** om terug te keren naar het vorige menu.

#### Aan fotolijst toevoegen

- 1. Druk op de knop **Submenu** tijdens de fotoweergave.
- 2. Schuif omlaag naar **Aan fotolijst toevoegen** en selecteer dit item.
- 3. Druk op de knop **|<<** om terug te keren naar het vorige menu.

#### Uit fotolijst verwijderen

De optie **Uit fotolijst verwijderen** verschijnt alleen als de huidige foto eerder is toegevoegd.

- 1. Druk op de knop **Submenu** tijdens de fotoweergave.
- 2. Schuif omlaag naar **Uit fotolijst verwijderen** en selecteer dit item.
- 3. Druk op de knop **|<<** om terug te keren naar het vorige menu.

#### Foto's verwijderen

- 1. Druk op de knop **Submenu** tijdens de fotoweergave.
- 2. Schuif omlaag naar **Foto verwijderen** en selecteer dit item.
- 3. Selecteer **Ja** om de geselecteerde foto te verwijderen.
- 4. Druk op de knop **|<<** om terug te keren naar het vorige menu.

# 6

*In dit hoofdstuk wordt uitgelegd hoe u naar uitzendingen van een FM-radiostation luistert en hoe u voorkeurzenders op de Sansa® Fuze TM-speler opslaat.* 

# FM-radio (indien van toepassing)

De Sansa-speler heeft een ingebouwde FM-radio waarmee u live-uitzendingen van FMradiostations kunt beluisteren. Het is mogelijk dat de functie FM-radio niet beschikbaar is in uw regio.

# Luisteren naar de FM-radio

Voer de volgende stappen uit als u naar een live-uitzending van een FM-radiostation wilt luisteren:

- 1. Druk op de knop **Home** om terug te keren naar het hoofdmenu.
- 2. Selecteer **FM-radio** in het hoofdmenu.
- 3. U krijgt een menu met radiofrequenties te zien. Druk op de knop **|<<** of **>>|** om af te stemmen op en te zoeken naar de gewenste radiofrequentie.
- 4. Houd de knop **|<<** of **>>|** ingedrukt om snel te zoeken.
- 5. Gebruik het **duimwiel** om het geluidsvolume in te stellen.

# FM-voorkeurzenders opslaan

Als u de radiomodus voor het eerst selecteert, zoekt de Sansa-speler automatisch FMradiostations en worden de bijbehorende radiofrequenties als voorkeurzenders opgeslagen. U kunt maximaal 30 voorkeurzenders opslaan.

Voer de volgende stappen uit om voorkeurzenders op de Sansa-speler op te slaan:

- 1. Druk op de knop **Home** om terug te keren naar het hoofdmenu.
- 2. Selecteer **FM-radio**.
- 3. Druk op de knop **|<<** of **>>|** om te zoeken naar de gewenste radiofrequentie.
- 4. Druk op de knop **Submenu** tijdens het luisteren.
- 5. Selecteer **Voorkeurzender toevoegen** om de huidige radiofrequentie in de lijst met voorkeurzenders op te slaan. De optie Voorkeurzender toevoegen verschijnt alleen als de voorkeurzender nog niet eerder is toegevoegd.

## Radio-opties

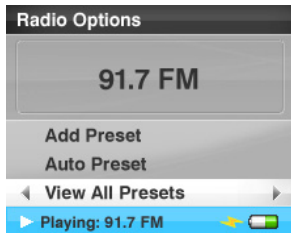

Druk tijdens het luisteren naar de radio op de knop **Submenu** om de radio-opties te verkennen.

- Selecteer **Voorkeurzender toevoegen** om de huidige radiofrequentie in de lijst met voorkeurzenders op te slaan. De optie Voorkeurzender toevoegen verschijnt alleen als de voorkeurzender nog niet eerder is toegevoegd.
- Selecteer **Voorkeurzenders verwijderen** om de huidige radiofrequentie uit de lijst met voorkeurzenders te verwijderen. De optie Voorkeurzender verwijderen verschijnt alleen als de voorkeurzender eerder is toegevoegd.
- Selecteer **Automatisch zoeken naar voorkeurzenders** als u wilt dat de Sansa-speler automatisch naar alle beschikbare FM-radiostations zoekt en die als voorkeurzender opslaat.

OPMERKING: Als u deze actie uitvoert, worden alle eerder opgeslagen voorkeurzenders gewist.

- Selecteer **Alle voorkeurzenders weergeven** als u de opgeslagen voorkeurzenders wilt bekijken.
- Selecteer **Opname** om het gelijknamige scherm te openen:
	- Selecteer **Nu opnemen** om het radiostation op te nemen waarop momenteel is afgestemd.
	- Selecteer **Opname afspelen** om naar de afspeellijst te gaan en een opname te selecteren om die te beluisteren.
	- Selecteer **Opname verwijderen** als u een opname uit de afspeellijst wilt verwijderen.

U kunt de FM-regio en FM-modus ook als volgt instellen:

- 1. Druk op de knop **Home** om terug te keren naar het hoofdmenu.
- 2. Schuif omlaag naar **Instellingen** en selecteer dit item.
- 3. Selecteer **Radio-instellingen**.
- 4. Zo wijzigt u de FM-regio:
	- a. Selecteer **FM-regio**.
	- b. Gebruik het **duimwiel** om de gewenste regio in te stellen: **Verenigde Staten**, **Japan**, of **Wereld**.
- 5. Zo wijzigt u de FM-modus:
	- a. Selecteer **FM-modus**.
	- b. Gebruik het **duimwiel** om de gewenste modus in te stellen: **Mono** of **Stereo**.

# $\blacktriangleright$  /

*In dit hoofdstuk wordt uitgelegd hoe u de ingebouwde microfoon van de Sansa® Fuze TM-speler gebruikt om spraak op te nemen.* 

# Opnemen

## Spraakopname

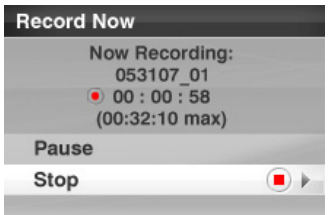

De Sansa Fuze heeft een ingebouwde microfoon waarmee u zelf berichten kunt inspreken, een interview of gesprek kunt opnemen.

Ga als volgt te werk om de spraakopname te starten:

- 1. Druk op de knop **Home** om terug te keren naar het hoofdmenu.
- 2. Selecteer **Spraak** in het hoofdmenu.
- 3. Selecteer **Nu opnemen**.
- 4. Als u de opname wilt pauzeren, selecteert u **Pauzeren**.
- 5. Als u de opname wilt stoppen, selecteert u **Stoppen**.
- 6. Selecteer **Ja** als u de opname wilt opslaan.
- 7. Druk op de knop **|<<** om terug te keren naar het vorige menu.

**OPMERKING: voor thuis- en persoonlijk gebruik** 

Dit product is alleen bestemd om op te nemen en af te spelen in huiselijke kring en voor persoonlijk plezier. Het kopiëren en voor commerciële doeleinden gebruiken van auteursrechtelijk beschermd materiaal zonder toestemming van de auteursrechthebbende kan bij wet verboden zijn. De gebruiker van het product blijft aansprakelijk voor het gebruik van de mediaspeler in overeenstemming met alle auteursrechten en toepasselijke intellectuele eigendomsrechten.

# 8  $\blacktriangleright$

*In dit hoofdstuk wordt uitgelegd hoe u muziek, foto's, video's en opnamen verwijdert van de Sansa® Fuze TMspeler.* 

# Inhoud verwijderen

Er zijn twee manieren om inhoud te verwijderen van uw Sansa-speler. U kunt de inhoud rechtstreeks van de speler verwijderen of wissen via een computer.

Voer de volgende stappen uit om bestanden rechtstreeks van de Sansa-speler te verwijderen:

- 1. Druk in de weergavemodus op de knop **Submenu**.
- 2. Selecteer **Verwijderen**.

Voer de volgende stappen uit om muziekbestanden via de computer te verwijderen:

- 1. Sluit de Sansa-speler aan op de computer.
- 2. Selecteer **Apparaat openen om bestanden weer te geven met Windows Verkenner** de eerste keer dat u verbinding maakt.
- 3. Zoek de map waar de muziekbestanden zijn opgeslagen.

OPMERKING: Muziekbestanden worden opgeslagen in de map MUZIEK. Spraakopnamebestanden worden opgeslagen in de map OPNAME. Foto's en video's worden respectievelijk opgeslagen in de map FOTO en VIDEO'S.

4. Markeer en verwijder de gewenste bestanden.

# 9

*In dit hoofdstuk wordt uitgelegd hoe u de instellingen van de Sansa® FuzeTM-speler naar eigen voorkeur aanpast.* 

# Instellingen

U kunt de instellingen van uw Sansa Fuze-speler naar eigen wens aanpassen via **Systeeminstellingen/Opties**. Ga als volgt te werk om de **Systeeminstellingen** te wijzigen:

- 1. Druk op de knop **Home** om terug te keren naar het hoofdmenu.
- 2. Selecteer **Instellingen**.
- 3. Schuif omlaag naar **Systeeminstellingen** en selecteer dit item.

#### Achtergrondinstellingen

Met deze optie kunt u de achtergrondkleur wijzigen.

- 1. Schuif omlaag naar **Kleur** en selecteer dit item.
- 2. Gebruik het duimwiel om de gewenste kleur te markeren en druk daarna op de **keuzeknop**.
- 3. Druk op de knop **|<<** om terug te keren naar het vorige menu.

#### Artwork in lijsten weergeven

Met deze functie kunt u een verkleinde afbeelding (miniatuur) van de cover van een muziekalbum of audioboek weergeven, alsook foto's wanneer u de lijst met deze items doorbladert.

- 1. Schuif omlaag naar **Artwork in lijsten weergeven** en selecteer dit item.
- 2. Gebruik het duimwiel om deze optie in of uit te schakelen.
- 3. Druk op de **keuzeknop**.

#### Achtergrondverlichting

 Na een periode zonder activiteit die vooraf in aantal seconden wordt ingesteld, wordt de achtergrondverlichting automatisch uitgeschakeld. Als u op een willekeurige knop drukt, schakelt de achtergrondverlichting automatisch opnieuw in. Hoe langer de achtergrondverlichting ingeschakeld is, hoe meer batterijvermogen u gebruikt.

- 1. Schuif omlaag naar **Achtergrondverlichting** en selecteer dit item.
- 2. Gebruik het **duimwiel** om de gewenste periode zonder activiteit te selecteren waarna de achtergrondverlichting wordt uitgeschakeld (van 5 seconden tot altijd aan).
- 3. Druk op de **keuzeknop**.

#### Energiebesparing

Met de optie Batterij sparen kunt u de timer instellen zodat de speler bij het pauzeren van de muziekweergave of na een bepaalde inactiviteitsperiode automatisch wordt uitgeschakeld.

- 1. Schuif omlaag naar **Batterij sparen** en selecteer dit item.
- 2. Gebruik het duimwiel om de timer in te stellen (van Uit tot 120 minuten).
- 3. Druk op de **keuzeknop**.

#### Taal

- 1. Schuif omlaag naar **Taal** en selecteer dit item.
- 2. Gebruik het duimwiel om de gewenste taal te markeren.
- 3. Druk op de **keuzeknop**.

#### Datum en tijd

- 1. Schuif omlaag naar **Datum en tijd** en selecteer dit item.
- 2. Gebruik het duimwiel om het gewenste item te markeren **Maand**, **Datum**, **Jaar**, **Uur**, **Minuut**, of **Tijd**, en druk vervolgens op de **keuzeknop**.
- 3. Gebruik het duimwiel om het geselecteerde item in te stellen en druk daarna op de **keuzeknop**.
- 4. Herhaal de stappen 2 en 3 voor elk item dat u wilt instellen.
- 5. Druk op de knop **|<<** om terug te keren naar het vorige menu.

#### Helderheid

- 1. Schuif omlaag naar **Helderheid** en selecteer dit item.
- 2. Gebruik het duimwiel om de helderheid in te stellen.
- 3. Druk op de **keuzeknop** om de wijzigingen te accepteren.
- 4. Druk op de knop **|<<** om terug te keren naar het vorige menu.

#### Volume

- 1. Schuif omlaag naar **Volume** en selecteer dit item.
- 2. Gebruik het duimwiel om een **Normaal** of **Hoog** geluidsvolume in te stellen.

#### Fabrieksinstellingen herstellen

Met deze optie kunt u de originele fabrieksinstellingen van de speler herstellen.

- 1. Schuif omlaag naar **Fabrieksinstellingen herstellen** en selecteer dit item.
- 2. Gebruik het duimwiel om **Ja** te markeren, en druk daarna op de **keuzeknop**.

#### Info

Hier ziet u informatie over uw Sansa Fuze, zoals firmwareversie, totale en beschikbare geheugenruimte, aantal geladen nummers enz.

- 1. Schuif omlaag naar **Info** en selecteer dit item.
- 2. Druk op de knop **|<<** om terug te keren naar het vorige menu.

#### USB-modus

- 6. Schuif omlaag naar **USB-modus** en selecteer dit item.
- 7. Selecteer met het duimwiel **Autodetectie**, **MTP**, of **MSC**.

Formatteren

- 1. Schuif omlaag naar **Formatteren** en selecteer dit item.
- 2. Selecteer **Ja** om de speler te formatteren, of **Annuleren** om de bewerking ongedaan te maken.

WAARSCHUWING: Als u de speler formatteert, wordt alle inhoud GEWIST. 

#### Ingedrukt houden

 Met deze functie kunt u het momenteel afgespeelde nummer toevoegen aan de GoList, of het huidige nummer waarderen door de **keuzeknop** tijdens de weergave ingedrukt te houden.

- 1. Schuif omlaag naar **Ingedrukt houden** en selecteer dit item.
- 2. Selecteer met het duimwiel **Nummers aan GoList toevoegen**, of **Nummer waarderen**.

# p 10

*In dit hoofdstuk vindt u alles wat u nodig hebt om optimaal gebruik te maken van uw SanDisk Sansa® FuzeTM-speler, met handige tips en informatie om problemen op te lossen.*

# Tips en probleemoplossing

Hoe kopieer ik muziekbestanden naar mijn Sansa Fuze-speler? Alle muziekbestanden in WMA- of MP3-indeling kunt u kopiëren naar de map Muziek.

### Welke bitsnelheid ondersteunt de Sansa Fuze-speler?

De Sansa Fuze<sup>™</sup>-speler ondersteunt bitsnelheden van 32-320 Kbps voor MP3-bestanden en 32-256 Kbps voor WMA-bestanden.

### Hoe formatteer ik mijn Sansa Fuze-speler?

U kunt het apparaat formatteren met de gelijknamige opdracht onder Instellingen->Formatteren, of met behulp van een computer.

### Waarom moet ik de firmware upgraden?

U moet de speler altijd naar de laatste firmware upgraden, zodat deze correct functioneert en over alle nieuwste functies beschikt. Download de Sansa Updater Application van de Sansa Support-website.

### Hoe kopieer ik video's en foto's naar mijn Sansa Fuze-speler?

Hiervoor moet u de Sansa Media Converter-software installeren (die u kunt downloaden op www.sansa.com/support). Deze software converteert uw video- en fotobestanden en brengt ze daarna over naar uw speler. Raadpleeg de Sansa Media Converter-software voor meer informatie over de ondersteunde bestandsindelingen.

#### Welke muziekbestandsindelingen ondersteunt de Sansa Fuzespeler?

De Sansa Fuze-speler ondersteunt de indelingen MP3, WAV, WMA, secure WMA, en Audible.

### Op mijn speler bevinden zich enkele muziekbestanden, maar ik kan ze niet afspelen. Als ik ze selecteer, begint een ander nummer af te spelen. Wat is hier mis?

Het is mogelijk dat u geen rechten hebt gekocht om het nummer af te spelen op een bijkomend apparaat. Om dit na te gaan, probeert u een nummer af te spelen dat u van een oudere cd hebt gekopieerd en in MP3-indeling hebt omgezet. Als u het testnummer kunt afspelen, maar niet het oorspronkelijke nummer, moet u de rechten kopen om dat nummer te kunnen afspelen.

### Is de speler compatibel met podcasts?

Zolang de podcasts in WMA- of MP3-indeling staan en in een aangepaste bitsnelheid (32- 320 kbps), moet de speler in staat zijn om de bestanden af te spelen. MP3-bestanden met podcast als genre in de ID3-tag worden weergegeven onder PodCasts. MP3-bestanden die in de map Podcasts zijn opgeslagen, worden weergegeven in het submenu Podcasts, ongeacht het ingestelde genre.

#### Waarom zegt mijn speler 'artiest/album onbekend'?

Meestal komt dit doordat de ID3-tags of WMA-metagegevens ontbreken. Klik op de computer met de rechtermuisknop op het nummer, kies Eigenschappen en open het tabblad Overzicht en daarna het tabblad Geavanceerd. Nu kunt u gegevens invoeren, zoals Artiest, Album, Titel van het nummer, Songnummer, Genre, en Jaar.

#### Kan de Sansa Fuze-speler microSD-kaarten met hoge capaciteit lezen?

Ja, met de Sansa Fuze<sup>™</sup>-speler kunt u microSD- en microSDHC-kaarten lezen en er gegevens op wegschrijven.

#### Hoe reset ik mijn Sansa Fuze-speler?

Als u een reset van de Sansa Fuze<sup>TM</sup>-speler wilt uitvoeren, schuift u de stroomschakelaar naar boven en houdt u die circa 10 seconden in deze positie.

# **11**

*In dit hoofdstuk wordt uitgelegd hoe u service en ondersteuning kunt krijgen voor uw Sansa® FuzeTMspeler.* 

# Meer informatie, service, en garantiebepalingen

# Technische ondersteuning

Alvorens u contact opneemt met de technische ondersteuning, raden we u aan om de paragraaf **Tips en probleemoplossing** te lezen: mogelijk komt uw vraag daar reeds aan bod.

Als u vragen hebt over het gebruik of de functies van uw speler, neem dan contact op met het SanDisk Technical Support Center op 1-866-SanDisk (1-866-726-3475), of vul online een formulier voor ondersteuningsaanvraag in op www.sansa.com/support. Als u ons belt of contact met ons opneemt voor ondersteuning, vermeld dan zo veel mogelijk informatie van op de verpakking. Zo kunnen wij u veel sneller helpen.

Werken met video's voor Sansa-spelers vindt u op: www.sansa.com/support Sansa Firmware Updater-software kunt u downloaden op: www.sansa.com/support

## Meer informatie

U kunt ons ook op het web bezoeken op www.sansa.com om meer te weten te komen over uw speler en over andere SanDisk-producten.

# SanDisk beperkte garantie

SanDisk garandeert dat dit product vrij is van materiële ontwerp- en fabricagefouten en dat het bij normaal gebruik gedurende één jaar vanaf de aankoopdatum zonder problemen aan de gepubliceerde specificaties zal voldoen, volgens de voorwaarden die hieronder worden genoemd. Deze garantie wordt aan de oorspronkelijke eindgebruiker verleend die het product aankoopt bij SanDisk of bij een erkende wederverkoper, en kan niet worden overgedragen**.** Mogelijk wordt u gevraagd een aankoopbewijs voor te leggen. SanDisk is niet verantwoordelijk voor fouten, storingen of defecten veroorzaakt door een product of component van derden, ongeacht of die erkend zijn of niet. Deze garantie is niet van

toepassing op software van derden die met dit product wordt meegeleverd en u bent verantwoordelijk voor alle onderhoud en herstellingen die voor die software nodig zijn. Deze garantie vervalt wanneer het product niet conform de instructies wordt gebruikt of beschadigd raakt ten gevolge van een onjuiste installatie, onjuist gebruik, ongeoorloofde herstelling, wijziging of ongeval.

Voor een reparatie onder garantie belt u met SanDisk op 1-866-SanDisk of zendt u een email naar: support@SanDisk.com. U dient het product voldoende gefrankeerd te retourneren in een stevige verpakking, zoals u opgedragen wordt door SanDisk. U moet beschikken over een tracking-bevestigingsnummer, dat u desgevraagd aan SanDisk dient mee te delen. SanDisk verbindt zich ertoe, naar eigen goeddunken, het product te herstellen of te vervangen door een nieuw of gecorrigeerd product met dezelfde of betere functies en mogelijkheden, dan wel de aankoopprijs terug te betalen. De garantietermijn van het vervangtoestel is gelijk aan de resterende garantieperiode voor het originele product. EEN EN ANDER VORMT DE GEHELE AANSPRAKELIJKHEID VAN SANDISK EN UW EXCLUSIEVE VERHAALMOGELIJKHEID EN ENIGE RECHTSMIDDEL BIJ INBREUK OP DEZE GARANTIE.

SanDisk biedt geen waarborg voor, en kan evenmin aansprakelijk worden gesteld voor verloren gegevens of informatie opgeslagen op een product (met inbegrip van geretourneerde producten), ongeacht de oorzaak van het verlies. Er wordt geen garantie gegeven dat de SanDisk-producten storingvrij functioneren. SanDisk-producten mogen niet gebruikt worden in levensinstandhoudingssystemen of overige toepassingen waar fouten, storingen of defecten van de apparatuur kunnen leiden tot verwondings- of levensgevaar. Deze garantie verleent u specifieke wettelijke rechten en ook andere rechten die kunnen variëren afhankelijk van het rechtsgebied.

HETGEEN VOORAFGAAT VORMT DE ENIGE GARANTIE DIE DOOR SANDISK WORDT VERSTREKT. SANDISK WIJST ALLE ANDERE UITDRUKKELIJKE OF STILZWIJGENDE GARANTIES AF VOOR ZOVER MAXIMAAL IS TOEGESTAAN OP GROND VAN HET TOEPASSELIJK RECHT. DE STILZWIJGENDE GARANTIES INZAKE VERHANDELBAARHEID EN GESCHIKTHEID VOOR EEN BEPAALD DOEL ZIJN BEPERKT TOT DE DUUR VAN DE UITDRUKKELIJKE WAARBORG. IN BEPAALDE RECHTSGEBIEDEN IS HET NIET TOEGESTAAN DE GELDIGHEIDSDUUR VAN EEN STILZWIJGENDE GARANTIE TE BEPERKEN, ZODAT DE BOVENVERMELDE BEPERKING MISSCHIEN NIET OP U VAN TOEPASSING IS. SANDISK, AAN SANDISK GELIEERDE ONDERNEMINGEN OF DOCHTERMAATSCHAPPIJEN KUNNEN ONDER GEEN BEDING AANSPRAKELIJK WORDEN GESTELD VOOR ENIGE DIRECTE, INDIRECTE, OF GEVOLGSCHADE, ENIG FINANCIEEL VERLIES OF ENIG VERLIES VAN GEGEVENS OF AFBEELDINGEN, OOK AL IS SANDISK VAN DE MOGELIJKHEID VAN DERGELIJKE SCHADE OP DE HOOGTE GESTELD. IN BEPAALDE RECHTSGEBIEDEN IS DE UITSLUITING OF BEPERKING VAN INCIDENTELE OF GEVOLGSCHADE NIET TOEGESTAAN, ZODAT DE BOVENVERMELDE BEPERKING OF UITSLUITING MISSCHIEN NIET OP U VAN TOEPASSING IS. DE AANSPRAKELIJKHEID VAN SANDISK KAN ONDER GEEN BEDING DE SOM OVERSCHRIJDEN DIE DOOR U VOOR HET PRODUCT WERD BETAALD.

## SANDISK CORPORATION

## Eindgebruiker-licentieovereenkomst

DOWNLOAD, INSTALLEER OF GEBRUIK DEZE SOFTWARE UITSLUITEND NADAT U ZORGVULDIG DE VOORWAARDEN EN BEPALINGEN VAN DEZE LICENTIEOVEREENKOMST VOOR DE EINDGEBRUIKER ("OVEREENKOMST") HEBT GELEZEN. DOOR DEZE SOFTWARE TE DOWNLOADEN, TE GEBRUIKEN OF TE INSTALLEREN, GEEFT U TE KENNEN IN TE STEMMEN MET ALLE VOORWAARDEN EN BEPALINGEN VAN DEZE OVEREENKOMST. INDIEN U NIET

AKKOORD GAAT MET ALLE VOORWAARDEN EN BEPALINGEN, IS HET U NIET TOEGESTAAN DEZE SOFTWARE TE DOWNLOADEN, TE INSTALLEREN OF TE GEBRUIKEN EN DIENT U DEZE, INDIEN VAN TOEPASSING, ZO SPOEDIG MOGELIJK TERUG TE BRENGEN NAAR HET VERKOOPPUNT. U KRIJGT DAN HET AANKOOPBEDRAG TERUGBETAALD. INDIEN DE SOFTWARE MEEGELEVERD WAS BIJ DE HARDWARE DIE U HEBT GEKOCHT, DIENT U DE VOLLEDIGE HARDWARE MET HET SOFTWAREPAKKET TE RETOURNEREN OM TERUGBETAALD TE WORDEN. ALS U ELEKTRONISCH TOEGANG HEBT GEKREGEN TOT DE SOFTWARE, DIENT U TE KLIKKEN OP "IK GA NIET AKKOORD" OM HET DOWNLOADPROCES TE ONDERBREKEN.

De firmware, computerprogramma's, apparaatstuurprogramma's, gegevens of informatie ("Software") worden beschikbaar gesteld aan eenieder die de Software downloadt, gebruikt of installeert ("u" of "uw") onder de voorwaarden als bedoeld in deze Overeenkomst die wordt gesloten tussen u en SanDisk Corporation ("SanDisk," "wij," of "ons"), en kunnen onderworpen zijn aan extra voorwaarden in een overeenkomst tussen u en derdelicentiegevers van SanDisk ("Licentiegevers"). De Software is eigendom van SanDisk of van diens Licentiegevers. De Software is beschermd door auteursrecht en internationale auteursrechtverdragen alsmede door andere wetten en verdragen inzake intellectuele eigendom.

1. Softwarelicentie. Op grond van de bepalingen en voorwaarden in deze Overeenkomst, verleent SanDisk u een beperkte, niet-exclusieve, niet-sublicentieerbare licentie, overdraagbaar overeenkomstig het hierin bepaalde en vrij van royaltyrechten krachtens de intellectuele eigendomsrechten van SanDisk, om de Software in uitvoerbare vorm te gebruiken voor SanDisk-producten en –diensten, zij het dan uitsluitend voor persoonlijke doeleinden op één enkele computer of één enkel ander hardwareapparaat (de "Licentie"). De Software wordt als "in gebruik" aangemerkt wanneer deze is gedownload, gekopieerd, geladen in het RAM-geheugen of geïnstalleerd op een vaste schijf of ander permanent geheugen van een computer of ander hardwareapparaat.

2. Beperkingen. SanDisk en diens Licentiegevers behouden alle rechten op de Software die niet uitdrukkelijk aan u zijn verleend. U mag de Software niet wijzigen, aanpassen, vertalen of er afgeleide (nieuwe) versies van maken. Op grond van deze Overeenkomst wordt geen enkele sourcecode (broncode) overgedragen. U mag de Software niet terugbrengen naar de broncode ("reverse-engineeren"), disassembleren of decompileren; u mag de Software niet verhuren, leasen, aanpassen of

de broncode van de Software trachten te achterhalen. U mag de Software niet integreren in of combineren met een ander softwareproduct of apparaat. De Software bevat eigendomsrechtelijk beschermde en vertrouwelijke informatie van SanDisk en diens Licentiegevers. U verbindt zich ertoe deze informatie niet vrij te geven of aan anderen openbaar te maken. Alle door u gemaakte of gedistribueerde toegestane kopieën van de Software moeten ongewijzigd zijn en alle originele kennisgevingen omtrent de eigendomsrechten van de Software bevatten, en moeten deze Overeenkomst bevatten of vergezeld gaan van deze Overeenkomst. U mag de Software niet in delen opsplitsen voor doeleinden van sublicentie, distributie of overdracht aan een derde.

3. AFWIJZING VAN GARANTIE. VOOR ZOVER MAXIMAAL IS TOEGESTAAN OP GROND VAN HET TOEPASSELIJK RECHT, WORDT DE SOFTWARE BESCHIKBAAR GESTELD "IN DE HUIDIGE STAAT" EN "ZOALS DEZE BESCHIKBAAR IS" ZONDER GARANTIES. NOCH SANDISK, NOCH DIENS LICENTIEGEVERS GEVEN ENIGE TOEZEGGING, VERKLARING OF GARANTIE, VAN WELKE AARD DAN OOK, VOORGESCHREVEN OF ANDERSZINS, VOLGENS DE WET OF VOLGENS DE GEDRAGSLIJNEN BIJ TRANSACTIES OF HANDELSGEWOONTEN, UITDRUKKELIJK OF IMPLICIET, DAARONDER BEGREPEN DOCH NIET BEPERKT TOT ENIGE GARANTIES VAN VERHANDELBAARHEID, GESCHIKTHEID VOOR EEN BEPAALD DOEL, NIET-INMENGING, OF NIET-INBREUKMAKENDHEID VAN ENIGE INTELLECTUELE EIGENDOMSRECHTEN VAN DERDEN, OF DAARMEE GELIJKGESTELDE RECHTEN KRACHTENS DE WETTEN VAN ENIG RECHTSGEBIED. U DRAAGT HET VOLLEDIGE RISICO MET BETREKKING TOT DE KWALITEIT EN DE PRESTATIES VAN DE SOFTWARE. INDIEN DE SOFTWARE GEBREKKIG, DEFECT OF ONDEUGDELIJK BLIJKT, NEEMT U, EN NIET SANDISK, DIENS LICENTIEGEVERS OF WEDERVERKOPERS, ALLE NOODZAKELIJKE ONDERHOUDS-, REPARATIE-, OF CORRECTIEKOSTEN VOOR UW REKENING.

4. AANSPRAKELIJKHEIDSBEPERKING. VOOR ZOVER ZULKS NIET WETTELIJK VERBODEN IS, KUNNEN SANDISK OF DIENS LICENTIEGEVERS, OF HUN RESPECTIEVE DIRECTEUREN, MANAGERS, BESTUURDERS, WERKNEMERS, CONSULTANTS, LICENTIEGEVERS, LICENTIEHOUDERS OF GELIEERDE ONDERNEMINGEN, ONDER GEEN BEDING AANSPRAKELIJK WORDEN GESTELD VOOR ENIGE INDIRECTE, INCIDENTELE, SPECIALE, GEVOLG-, OF EXEMPLAIRE SCHADE, VOORTVLOEIEND UIT OF ANDERSZINS VERBAND HOUDENDE MET HET DOWNLOADEN, DISTRIBUEREN, GEBRUIKEN, FUNCTIONEREN OF NIET-FUNCTIONEREN VAN DE SOFTWARE, OOK AL IS SANDISK VAN DE MOGELIJKHEID VAN DERGELIJKE SCHADE OP DE HOOGTE GESTELD. DE VOORAFGAANDE AANSPRAKELIJKHEIDSBEPERKINGEN ZIJN IN DE WEZENLIJKE STREKKING VAN KRACHT ONGEACHT ENIGE TEKORTKOMING VAN HIERONDER VERMELDE RECHTSMIDDELEN OF VERHAALSMOGELIJKHEDEN, VAN WELKE AARD DAN OOK. DE ALGEHELE AANSPRAKELIJKHEID VAN SANDISK OF DIENS LICENTIEGEVERS IS IN IEDER GEVAL BEPERKT TOT HET BEDRAG DAT U VOOR HET GEBRUIK VAN DE SOFTWARE AAN ONS BETAALD HEBT.

5. De Software wordt met "BEPERKTE RECHTEN" geleverd. Gebruik, dupliceren of openbaarmaking door de Overheid is onderworpen aan de beperkingen als bedoeld in FAR 52.227-14 en DFARS 252.227-7013 en volgende. Het gebruik van de Software door de Overheid strekt tot bevestiging van de daarin vervatte eigendomsrechten van SanDisk. Leverancier of fabrikant is SanDisk Corporation, 601 McCarthy Blvd, Milpitas, CA 95035, VS.

6. Overdracht. Indien u het SanDisk-product dat de Software bevat in zijn geheel verkoopt of anderszins overdraagt, is het u toegestaan de Software over te dragen zoals dit in zijn geheel in dit product is geïntegreerd mits u tevens deze Overeenkomst bezorgt aan de koper of ontvanger van het product. Vanaf dat ogenblik gaan al uw rechten op grond van deze Overeenkomst met onmiddellijke ingang teniet. Onverminderd hetgeen voorafgaat, is het u niet toegestaan deze Overeenkomst voor het geheel of ten dele over te dragen of te cederen, en is elke poging daartoe nietig en van onwaarde.

7. Beëindiging. Indien u deze Overeenkomst te eniger tijd schendt, zijn wij gerechtigd deze Overeenkomst en licentie met onmiddellijke ingang te beëindigen. Na het beëindigen van deze Overeenkomst moet u alle kopieën van de Software wissen of vernietigen.

8. Activiteiten met verhoogd risico. De Software is niet storingstolerant en is niet ontworpen of bedoeld voor gebruik in gevaarlijke omgevingen waarin een faalveilige of storingsbestendige werking vereist is, dan wel voor enige andere toepassing waarbij een fout, defect of storing van de Software zou kunnen leiden tot de dood, lichamelijk letsel of ernstige fysieke schade aan eigendommen (hierna gezamenlijk "Activiteiten met verhoogd risico" te noemen). SANDISK EN DIENS LICENTIEGEVERS VERWERPEN IEDERE UITDRUKKELIJKE OF STILZWIJGENDE GARANTIE TOT GESCHIKTHEID VOOR ACTIVITEITEN MET VERHOOGD RISICO, EN STELLEN ZICH NIET AANSPRAKELIJK VOOR ENIG GEVOLG OF SCHADE RESULTEREND UIT EEN DERGELIJK GEBRUIK.

Algemeen. In deze Overeenkomst is de volledige wilsovereenstemming der partijen belichaamd met betrekking tot het gebruik van de Software door u. Eventuele nietigheid, ongeldigheid of niet-afdwingbaarheid van één of meer bepalingen van deze Overeenkomst laten de geldigheid en toepasselijkheid van de overige bepalingen onverlet, met dien

verstande dat de overige bepalingen volledig en onverkort van kracht, geldig en afdwingbaar blijven. Deze Overeenkomst wordt beheerst door en is onderworpen aan de wetgeving van de staat Californië en de Federale wetten van de Verenigde Staten van Amerika zonder afbreuk te doen aan eventueel onderling strijdige wetsbepalingen. De Conventie van de Verenigde Naties inzake contracten voor de Internationale Goederenhandel is op deze Overeenkomst niet van toepassing. Alle aanspraken, eisen, rechtsvorderingen of gerechtelijke procedures voortvloeiend uit of betrekking hebbende op deze Overeenkomst worden beslecht in de staat of federale rechtbanken van Santa Clara County, Californië, en de partijen stemmen hierbij in met de uitsluitende territoriale en rechtsbevoegdheid van deze rechtbanken. U verbindt zich ertoe geen enkel gedeelte van de Software of enig rechtstreeks daarvan afgeleid product uit de Verenigde Staten te verwijderen of naar een ander land te exporteren, of te herexporteren van waar dan ook, voor zover en in de mate dat zulks strijdig is met de exportwetgeving van de VS, of met een in de plaats daarvan tredende wetgeving van gelijke strekking, tenzij zulks geschiedt in overeenstemming met alle licenties, machtigingen en vergunningen krachtens de geldende exportwetten en –regels, daaronder begrepen, maar niet beperkt tot die van het Ministerie van Economische Zaken van de VS. Iedere verklaring van afstand of wijziging met betrekking tot deze Overeenkomst is pas geldig nadat deze op schrift is gesteld, en dient door een daartoe gemachtigde vertegenwoordiger van iedere partij ondertekend te zijn. U stemt ermee in dat de Licentiegevers als derdebegunstigden van deze Overeenkomst gerechtigd zijn de nakoming van de bepalingen en voorwaarden van deze Overeenkomst van u af te dwingen. Het bepaalde in de artikelen 2, 3, 4, 5, 6, 7, 8 en 9 blijft ook na het opzeggen of beëindigen van deze Overeenkomst van kracht.